#### Click n' Close **Appraisal Order Options**

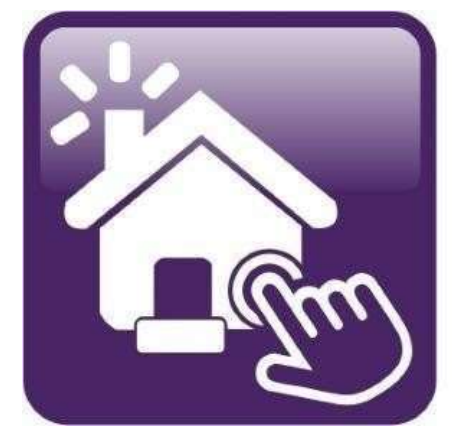

## Click n'Close", Inc.<br>Mortgage

# Click n Close, Inc. - 3 options for ordering Click n Close, Inc. - 3 optio<br>your appraisal<br>.

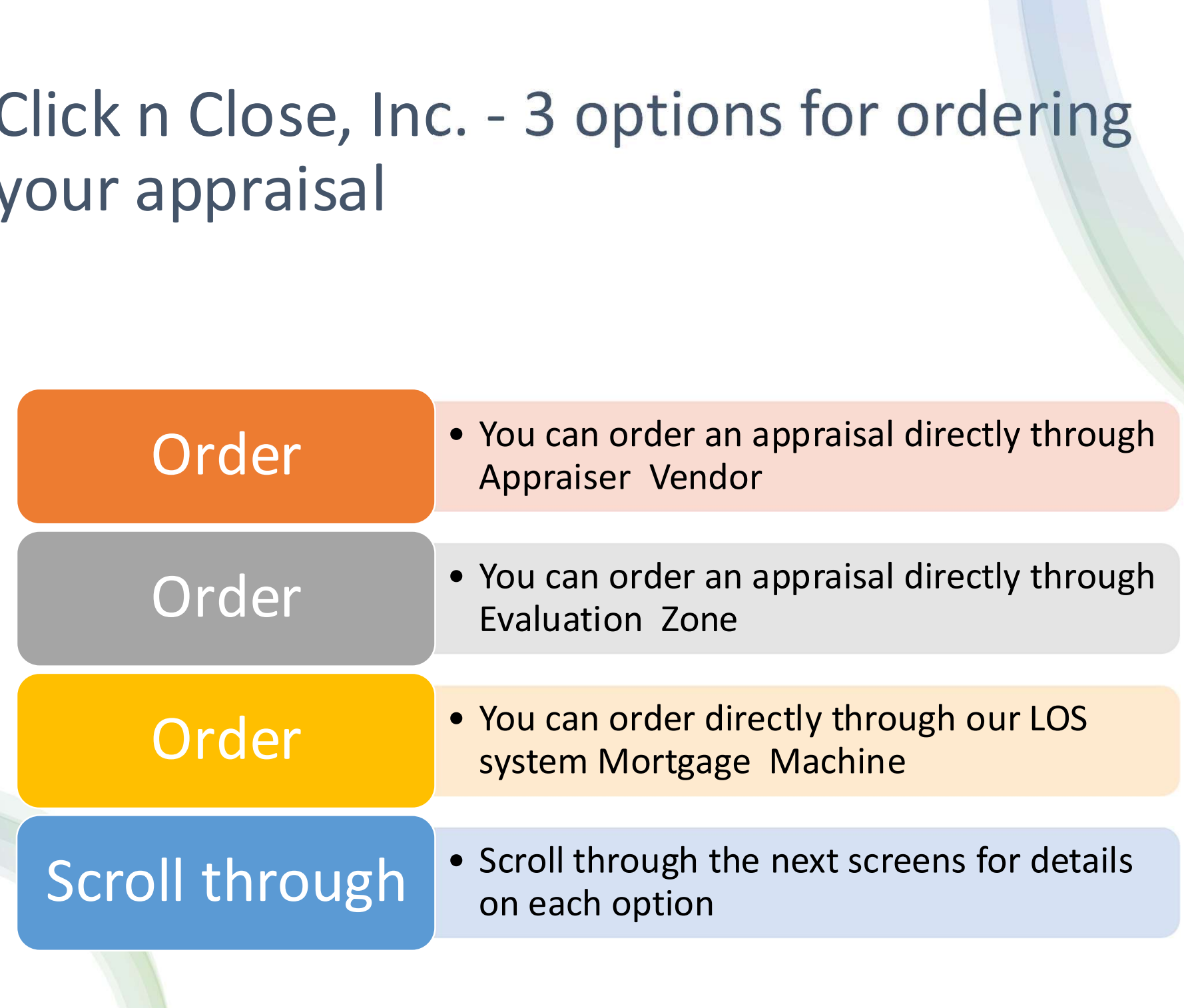

#### The following items are required to place an Appraisal Order

- Loan needs to be registered in Mortgage Machine
- Intent to Proceed Executed by Applicant
- Proof the Applicant received the Loan Estimate
- FHA Product: FHA Case Number
- Purchase Loans: Fully Executed Purchase Contract

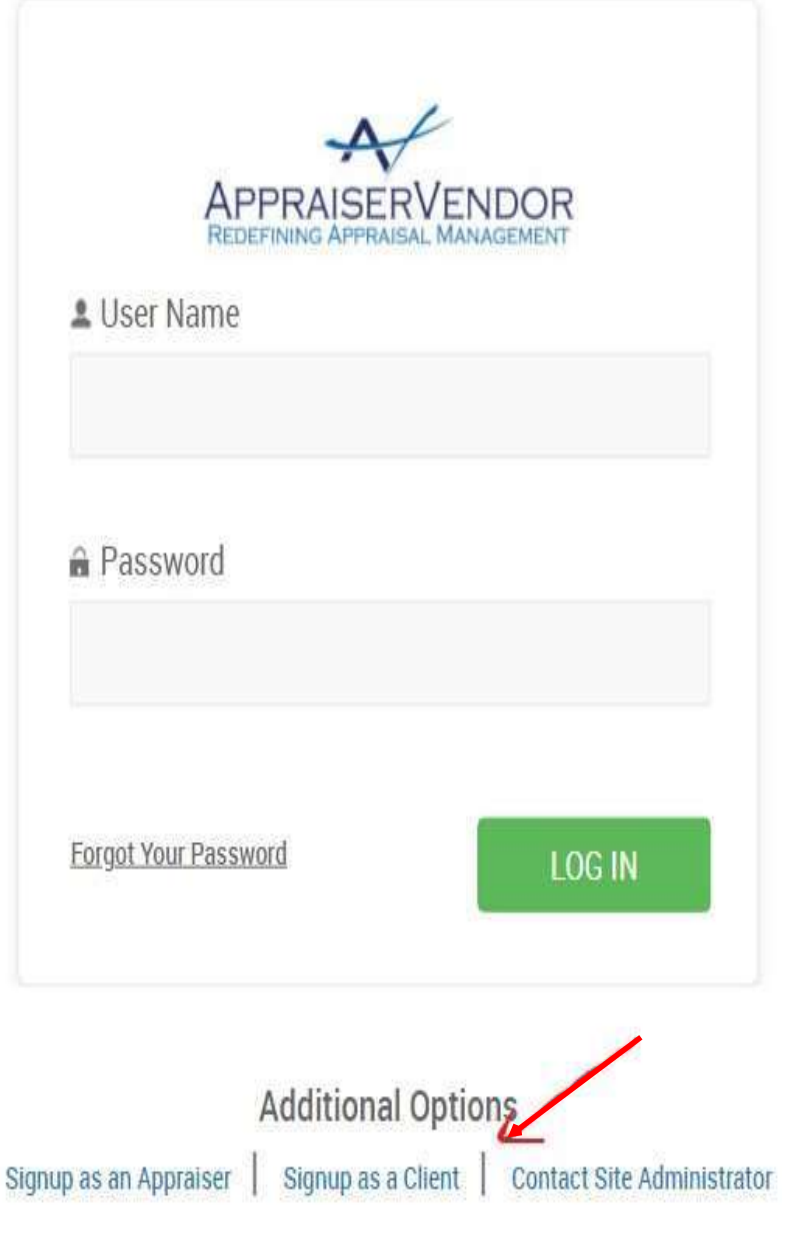

- Appraiser Vendor Appraiser • Appraiser Vendor Appraiser<br>
Vendor - Redefining Appraisal<br>
Management<br>
• Who We Are Management
- 
- Appraiser Vendor Appraiser<br> **Vendor Redefining Appraisal<br>
Management<br>
 Who We Are<br>
 Founded by appraisers, industry<br>
professionals, and IT engineers,<br>
Appraiser Vendor has the knowledge** • Founded by appraisers, industry professionals, and IT engineers, Appraiser Vendor has the knowledge and experience to handle all of your appraisal needs. From our proprietary software, built in collaboration with our lending partners, to our seasoned staff made up of both appraisal and mortgage veterans, Appraiser Vendor is Founded by appraisers, industry<br>
professionals, and IT engineers,<br>
Appraiser Vendor has the knowledge<br>
and experience to handle all of your<br>
appraisal needs. From our<br>
proprietary software, built in<br>
collaboration with our professionals, and IT engineers,<br>Appraiser Vendor has the knowledge<br>and experience to handle all of your<br>appraisal needs. From our<br>proprietary software, built in<br>collaboration with our lending<br>partners, to our seasoned sta and experience to handle all of your<br>appraisal needs. From our<br>proprietary software, built in<br>collaboration with our lending<br>partners, to our seasoned staff made<br>up of both appraisal and mortgage<br>veterans, Appraisal and mo
- To sign up as a client. Please follow
- Appraisal Management System -

# Evaluation Zone<br>
• Introducing our Partnership with e**Valuation ZONE**<br>
• Putting the Value Back in Appraisal Management<br>
• Our term manages a national network of 3,500 certified and FHA approved appraise<br>
• *Nour guideline*

- Introducing our Partnership with eValuationZONE:
- 
- 
- 
- 
- **EValuation**<br>
 Introducing our Partnership with evaluation **ZONE**<br>
 Our team manages a national network of 3,500 certified and FHA approved appraisers to meet<br>
 Our team manages a national network of 3,500 certified an  $\text{EVALUATE:}$ <br>• Introducing our Partnership with **evaluationZONE:**<br>• Putting the Value Back in Appraisal Management<br>• Our team manages a national network of 3,500 certified and FHA approved appraisers to meet<br>• Dedicated te loan servicing, mortgage banking and appraisal industries with over a century of combined experience **EVAIUATION ZONE**<br>
• Introducing our Partnership with **evaluation ZONE**:<br>
• Putting the Value Back in Appraisal Management<br>
• Our team manages a national network of 3,500 certified and FHA approved appraisers to meet<br>
• po EVAIUATION ZONE<br>
• Introducing our Partnership with eValuationZONE:<br>
• Uniting the Value Back in Appraisal Management<br>
• Our team manages a national network of 3,500 certified and FHA approved appraisers to<br>
• your guideli EValuation Zone<br>
• Introducing our Partnership with evaluation zone:<br>
• Our team manages a national network of 3,500 certified and FHA approved appraisers to meet<br>
• your guidelines and aggressive turn-times for appraisals EVAIUATION ZONE<br>
• Introducing our Partnership with eValuationZONE:<br>
• Putting the Value Back in Appraisal Management<br>
• Our team manages a national network of 3,500 certified and FHA<br>
• your guidelines and aggressive turn **EVAIUATION ZONE**<br>
• Introducing our Partnership with eValuationZONE:<br>
• Putting the Value Back in Appraisal Management<br>
• Our team manages a national network of 3,500 certified and FHA approved appraisers to meet<br>
• your **EV GITUGUT ZOTTE**<br>
• Introducing our Partnership with **eValuationZONE:**<br>
• Our team manages a mational network of 3,500 certified and FHA approved appraisers to meet<br>
• Our team manages an antional network of 3,500 certi • Introducing our Partnership with **eValuation2ONE:**<br>• Putting the Value Back in Appraisal Management<br>• Vour team manages a national network of 3,500 certified and FHA approved appraisers to meet<br>• Vour guidelines and aggr • Introducing are Partnership with eValuation ZOME:<br>• Photting the Value Back in Appraisal Management<br>• Our team manages a national network of 3,500 certified and FHA approved appraisers to meet<br>• Duriguidelines and aggres • Putting the Value Back in Appraisal Management<br>• Our team manages a national network of 3,500 certified and FHA approved appraisers to 1<br>• your guidelines and aggressive turn-times for appraisals in all 50 states<br>• Dedi • Our guidelines and aggressive turn-times for appraisals in all 50 states<br>• Dedicated team members that KNOW your company.<br>• Our team is comprised of former executives in wholesale and retail lending, secondary markets,<br>•
- 
- 
- 
- 
- 
- 
- 
- 
- 
- -

experience<br>
e QC reviewers are Certified Appraisers<br>
escrive and care<br>
service and care<br>
your LOS for a seamless transition<br>
ens review 100% of appraising experience and expertise<br>
erered by staff not by automated machines

### Ordering your appraisal through<br>
Mortgage Machine<br>
Follow the steps on the next page to do the following<br>
• Order and complete your appraisal request Ordering your appraisal through<br>
Mortgage Machine<br>
Follow the steps on the next page to do the following<br>
• Order and complete your appraisal request<br>
• Select the correct product and fields<br>
• Pay for the appraisal Ordering your appraisal through<br>
Mortgage Machine<br>
Follow the steps on the next page to do the following<br>
• Order and complete your appraisal request<br>
• Select the correct product and fields<br>
• Or the Borrower pay for the • Mortgage Machine<br>• Mortgage Machine<br>• Order and complete your appraisal reque<br>• Select the correct product and fields<br>• Pay for the appraisal<br>• Or the Borrower pay for the appraisal<br>• Check status on the appraisal

• Mortgage Machine<br>
• Order and complete your appraisal request<br>
• Order and complete your appraisal request<br>
• Select the correct product and fields<br>
• Pay for the appraisal<br>
• Or the Borrower pay for the appraisal<br>
• Vie Follow the steps on the next page to do the followi<br>• Order and complete your appraisal request<br>• Select the correct product and fields<br>• Pay for the appraisal<br>• Or the Borrower pay for the appraisal<br>• Check status on the Follow the steps on the next page to do the following<br>• Order and complete your appraisal request<br>• Select the correct product and fields<br>• Pay for the appraisal<br>• Or the Borrower pay for the appraisal<br>• Check status on th

- Order and complete your appraisal request<br>• Select the correct product and fields<br>• Pay for the appraisal<br>• Or the Borrower pay for the appraisal<br>• Check status on the appraisal<br>• View the appraisal once completed<br>• Retr
- 
- 
- 
- 
- 
- 

Open the specific loan for the appraisal request

Make sure the screen states "Active" Loan.

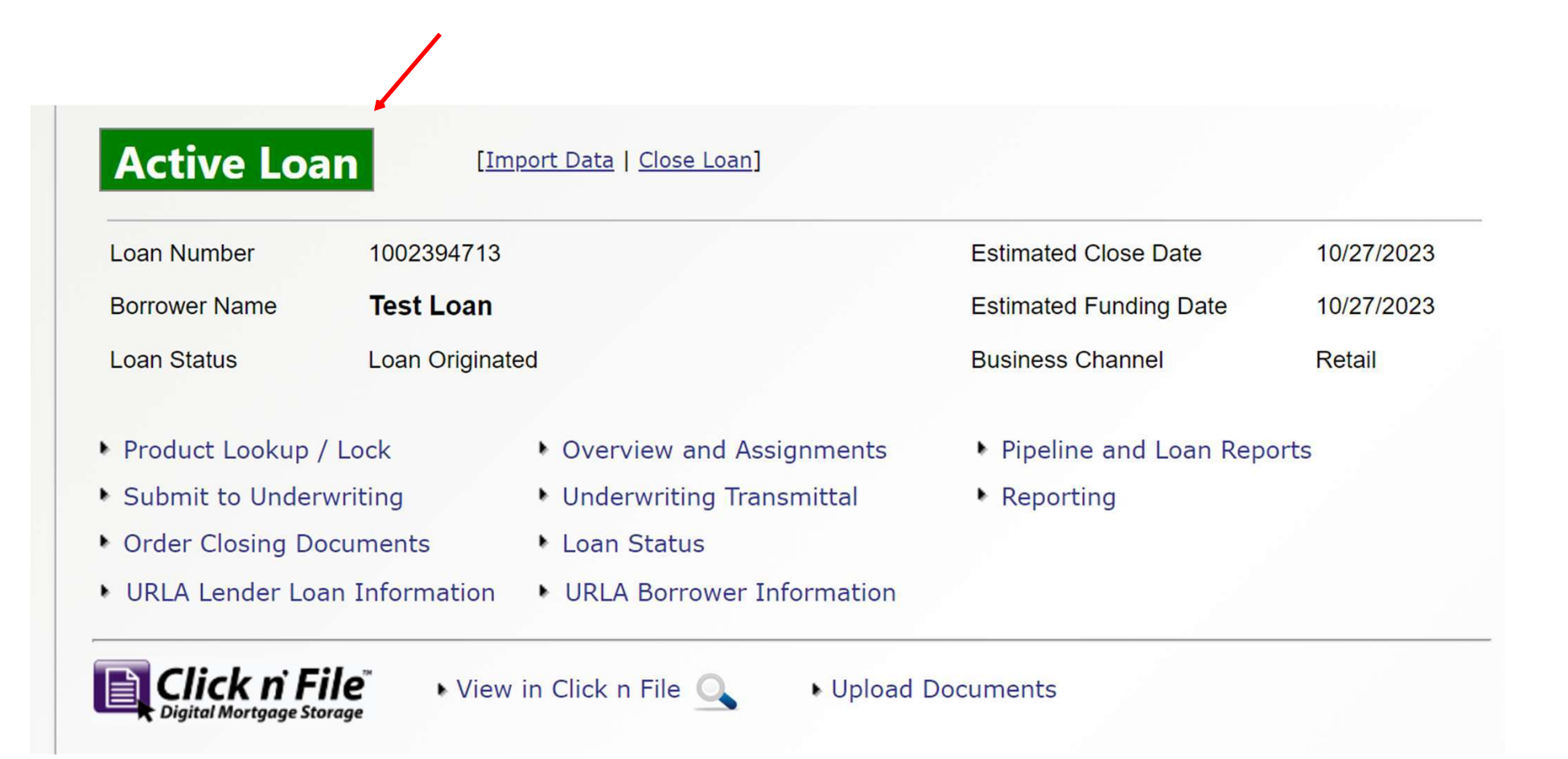

Click the Interfaces Tab. A drop-down will appear. Click on Appraisal Order link.

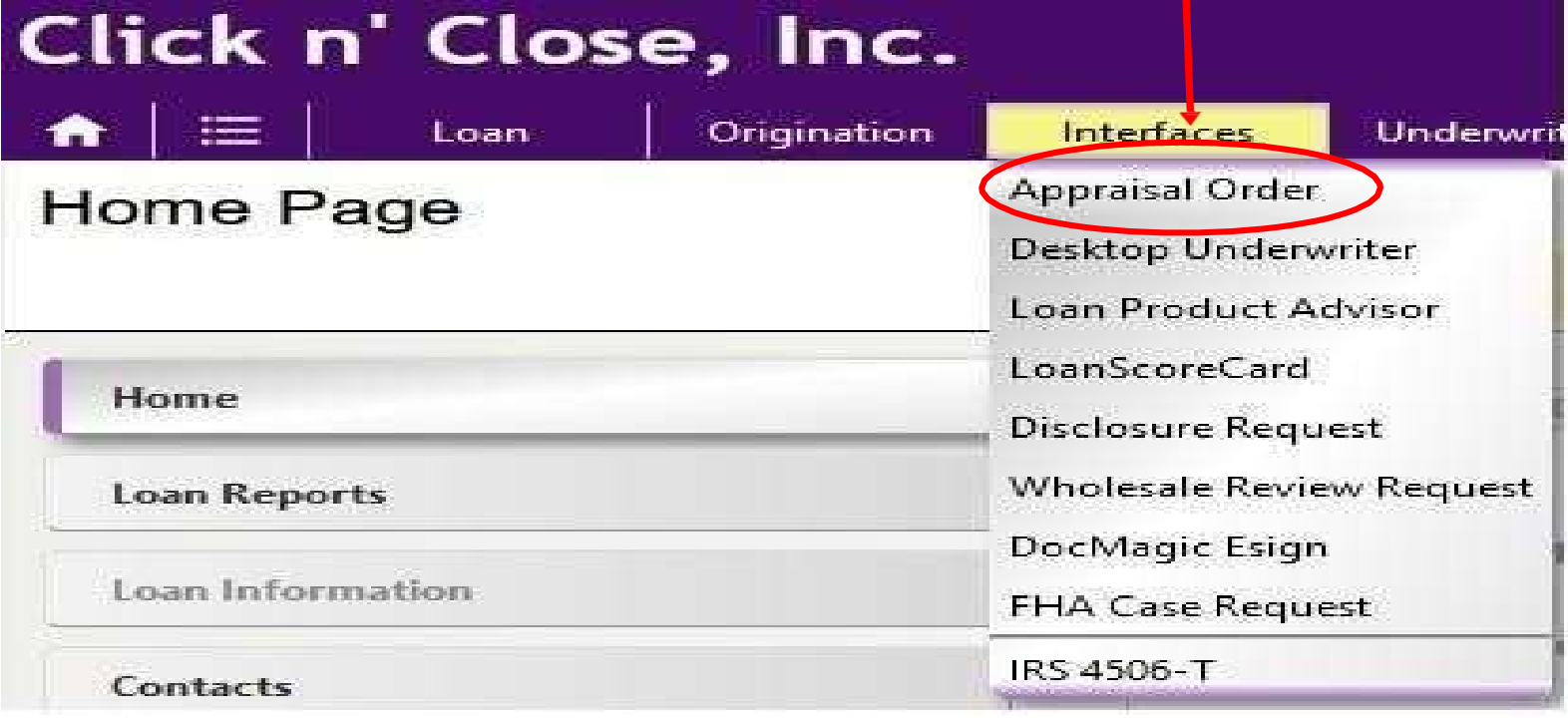

#### Step<sub>3</sub>

The Appraisal Order page should open. Please fill in the order with the requested information. Make sure that you have requested the agency case number if have an FHA loan.

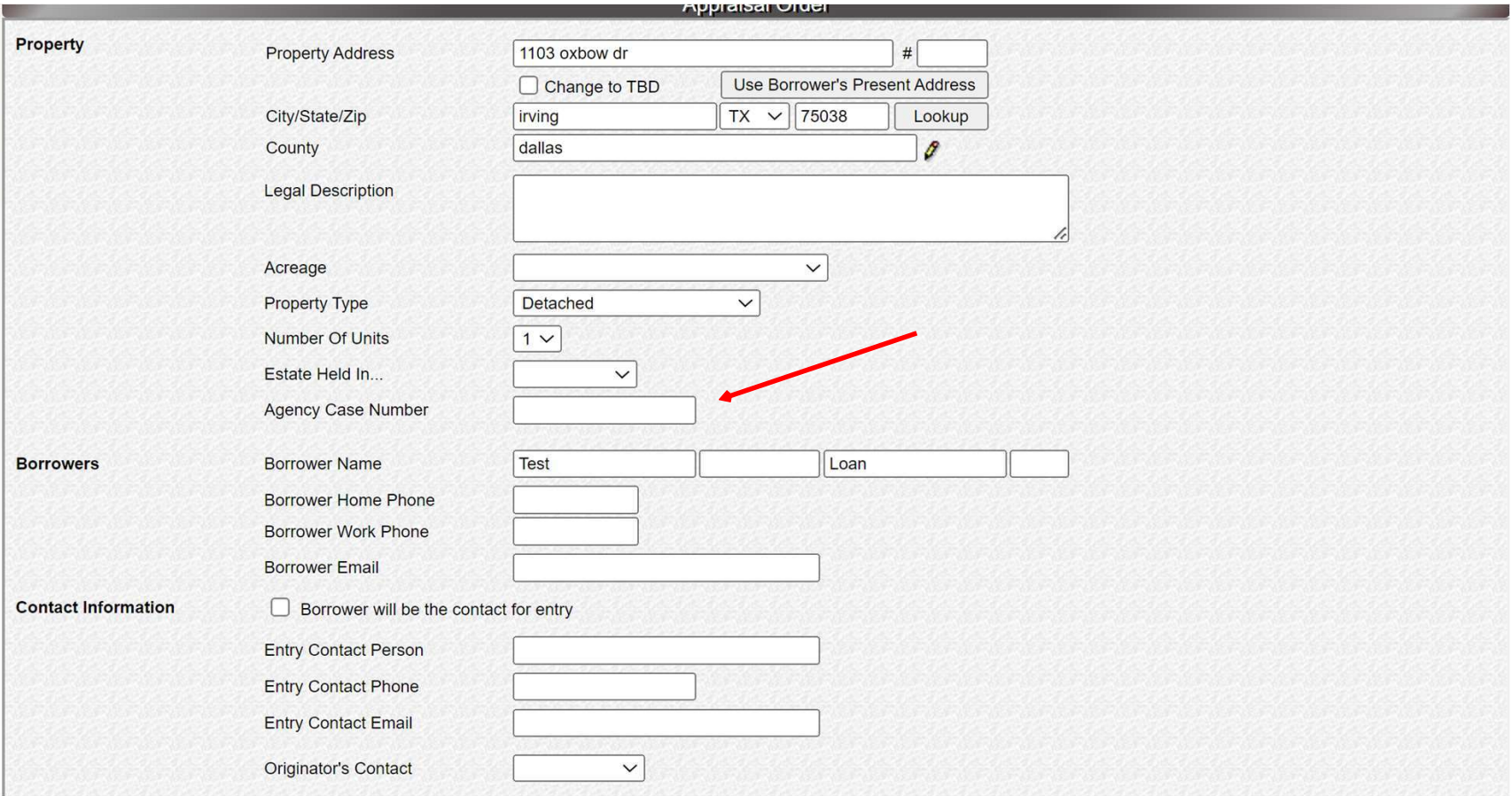

Select the correct Appraisal form required for the mortgage product submitted in Mortgage Machine.

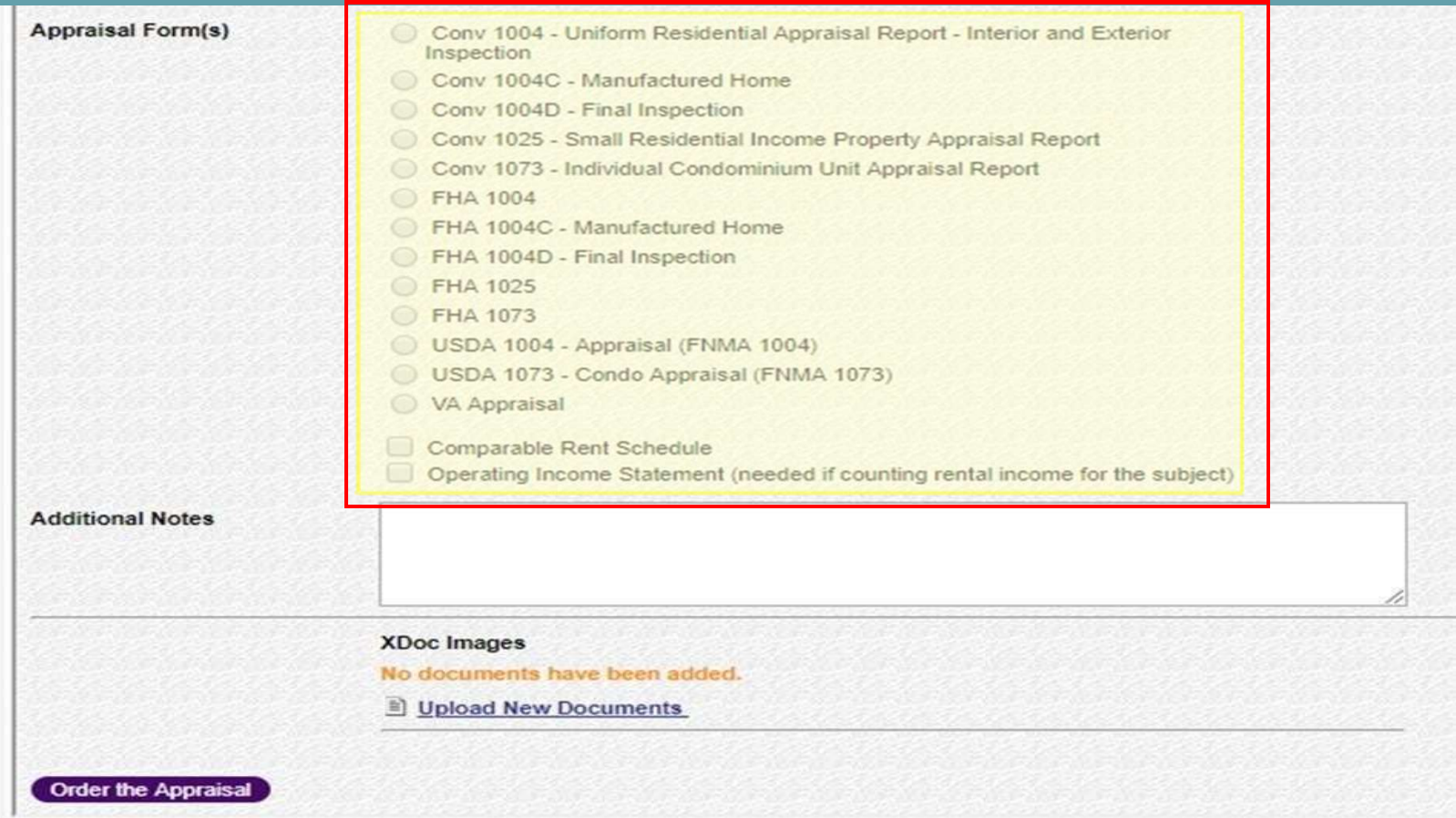

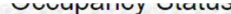

**I TIMICITY INCONCHIUT Y** 

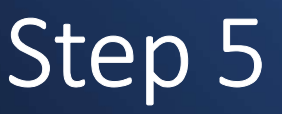

Please upload the sales contract if the Purchase (or any additional documents<br>needed by appraiser).

e Appraisal

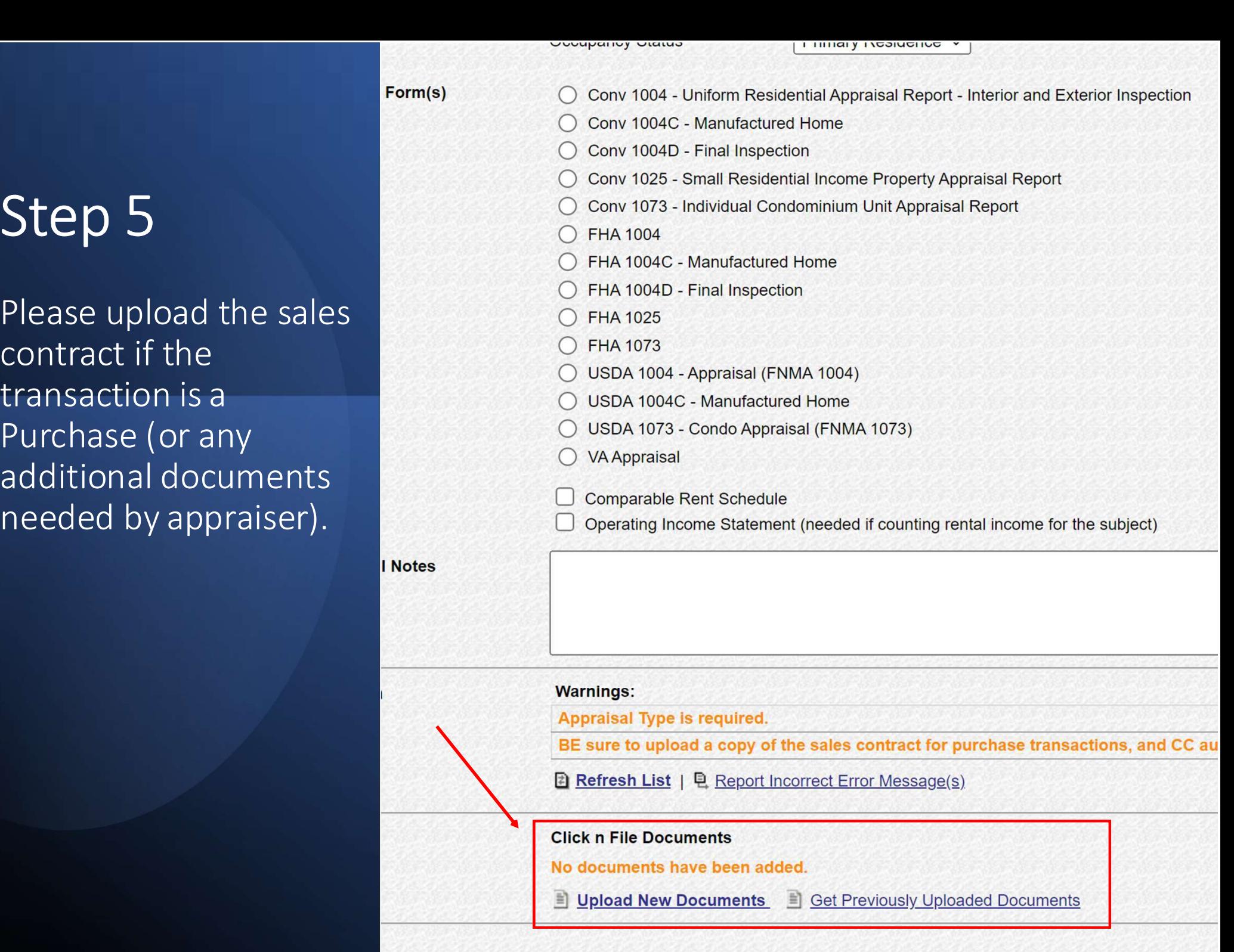

Once steps 1-5 have been completed, Click on the "Order the Appraisal" tab at the bottom left of the page.

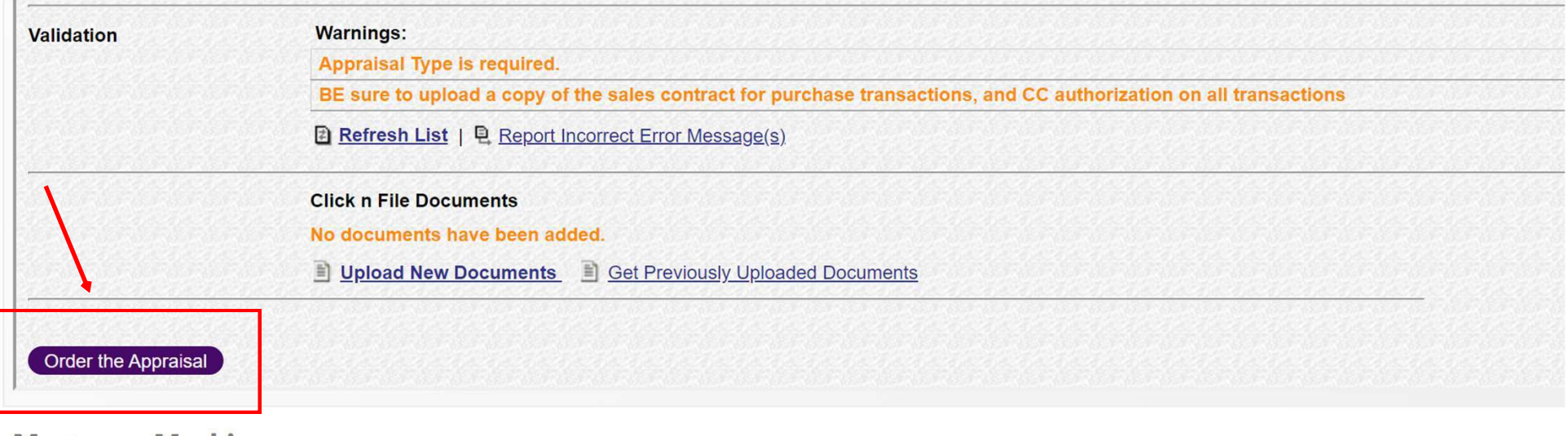

Step 7 After clicking "Order the Appraisal" tab, you should see the following example.

This is a review of the order, so please look it over.

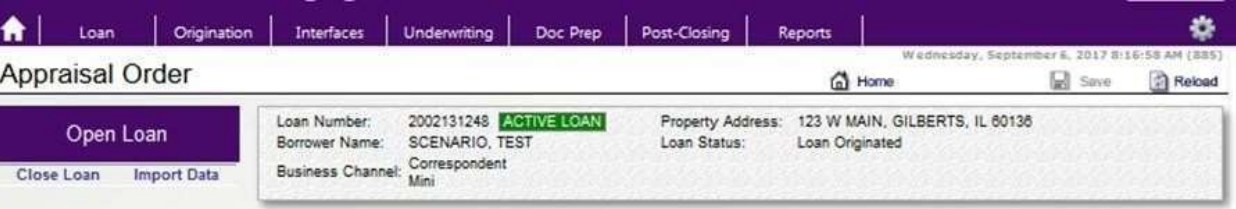

Please review and confirm the order information:

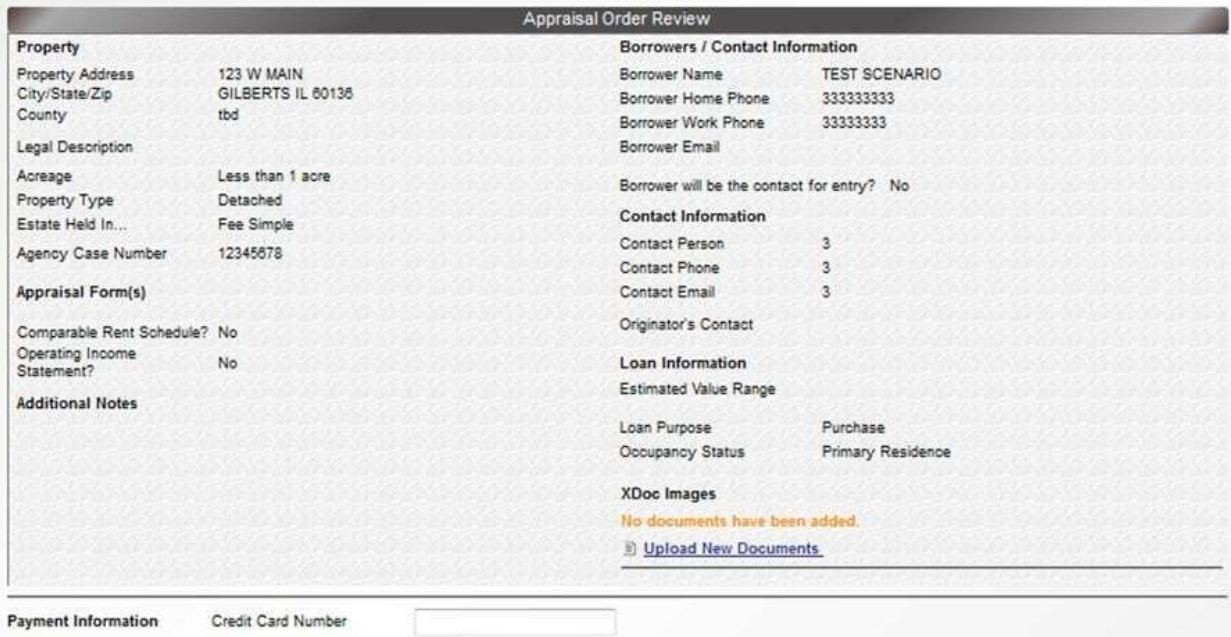

CW Security Code Card Holder's Name **Expiration Date** 

 $\checkmark$ 

From the back of the card As displayed on the card

#### Step 8 - Payment of the Appraisal.

Option 1- Either input the credit card info below (card will not be charged until the appraisal is received by CNC) or ... Option 2 -check the box to process the order without cc authorization and a link will be sent to the borrower to enter their payment info.

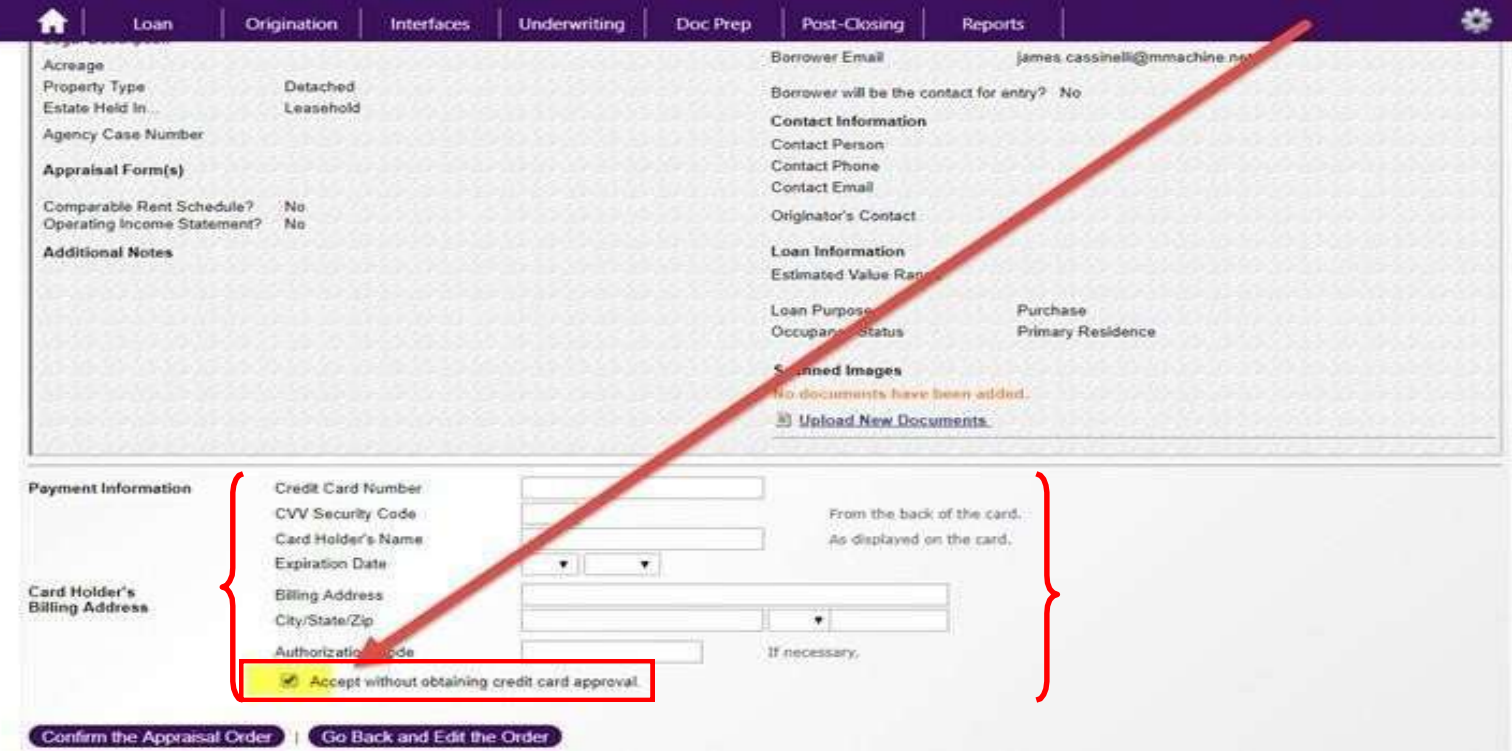

Once the credit card information is filled in (OR the box was checked to process without cc authorization), please click the "Confirm the Appraisal Order" tab .-Appraisal will be ordered.

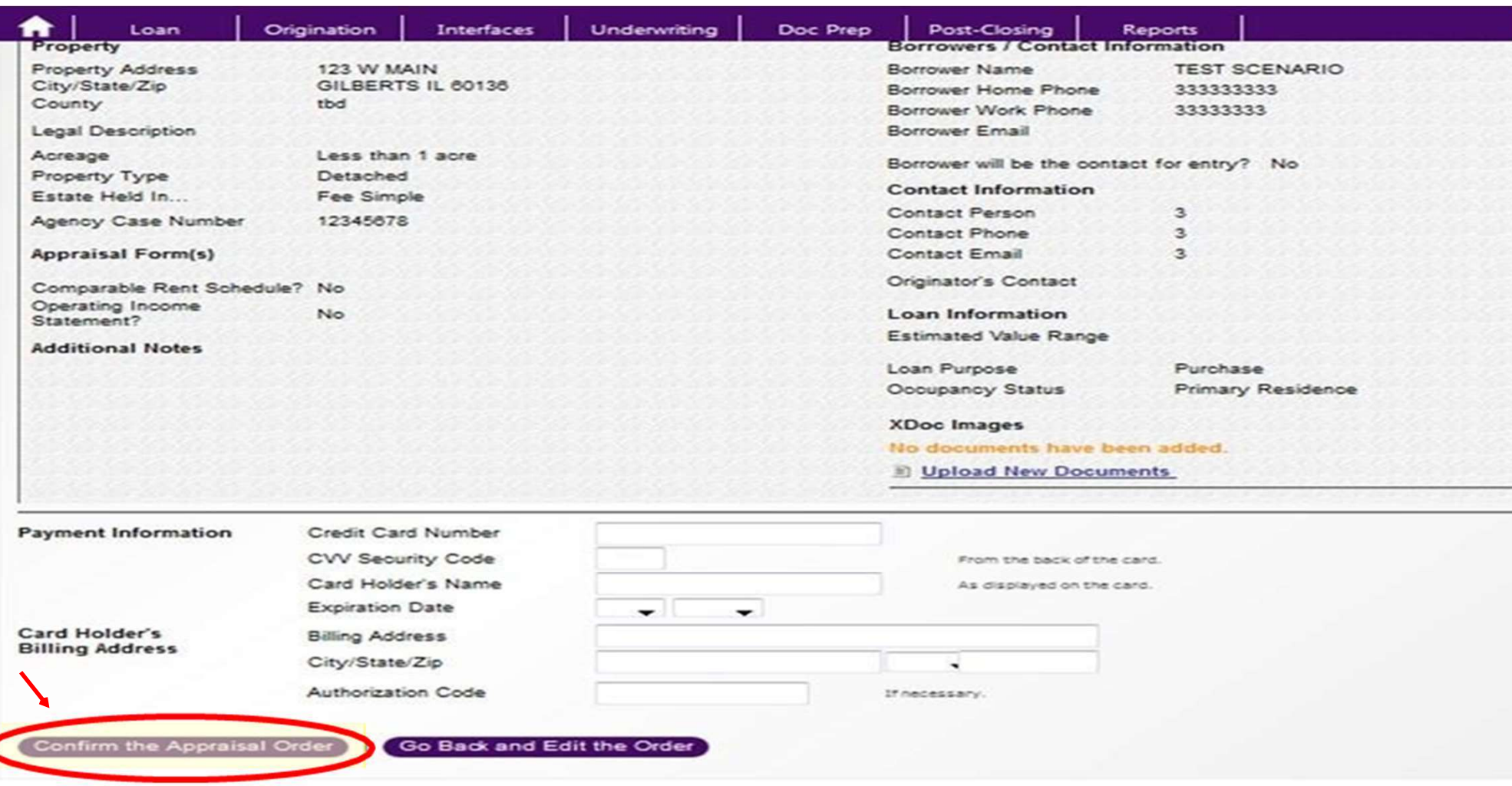

#### Mortgage Machine

@2013 Altres Software, LLC. All rights reserved. Use of this website signifies your agreement to the Terms of Use | Privacy Policy.

#### **Checking Status and appraisal** retrieval (Click n' Close Appraisal) Step 1: Open-up the loan file in Mortgage Machine. Step 2: Once the file is open and Active, clickthe Interfaces tab at the top of the page.

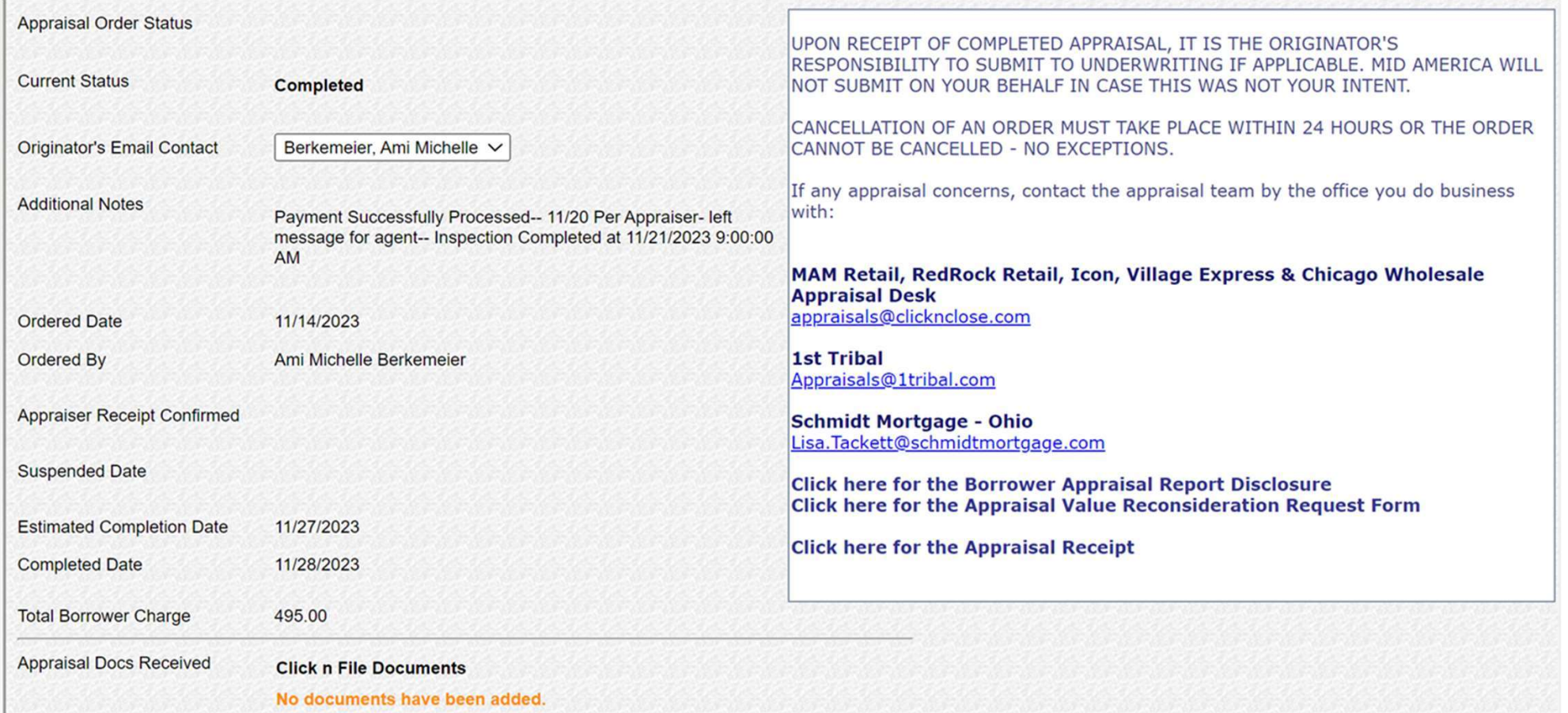

# Locate and retrieve the appraisal report<br>once completed once completed Locate and retrieve the appraisal report<br>
once completed<br>
You should receive an e-mail indicating the status of the appraisal<br>
has been updated to "Completed" (see sample e-mail below)<br>
If you click on the "Click Here" lin

You should receive an e-mail indicating the status of the appraisal has been updated to "Completed" (see sample e-mail below)

logged into Mortgage Machine for the link to open the loan.

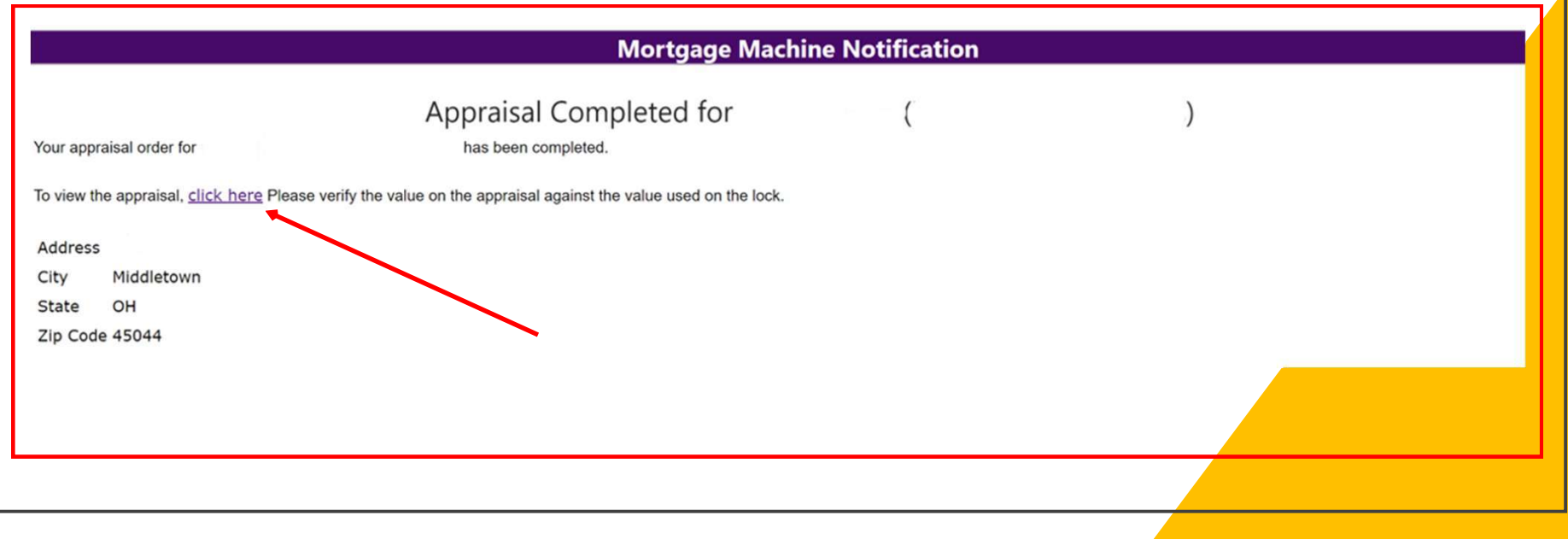

## How to locate the appraisal report in<br>Mortgage Machine Mortgage Machine

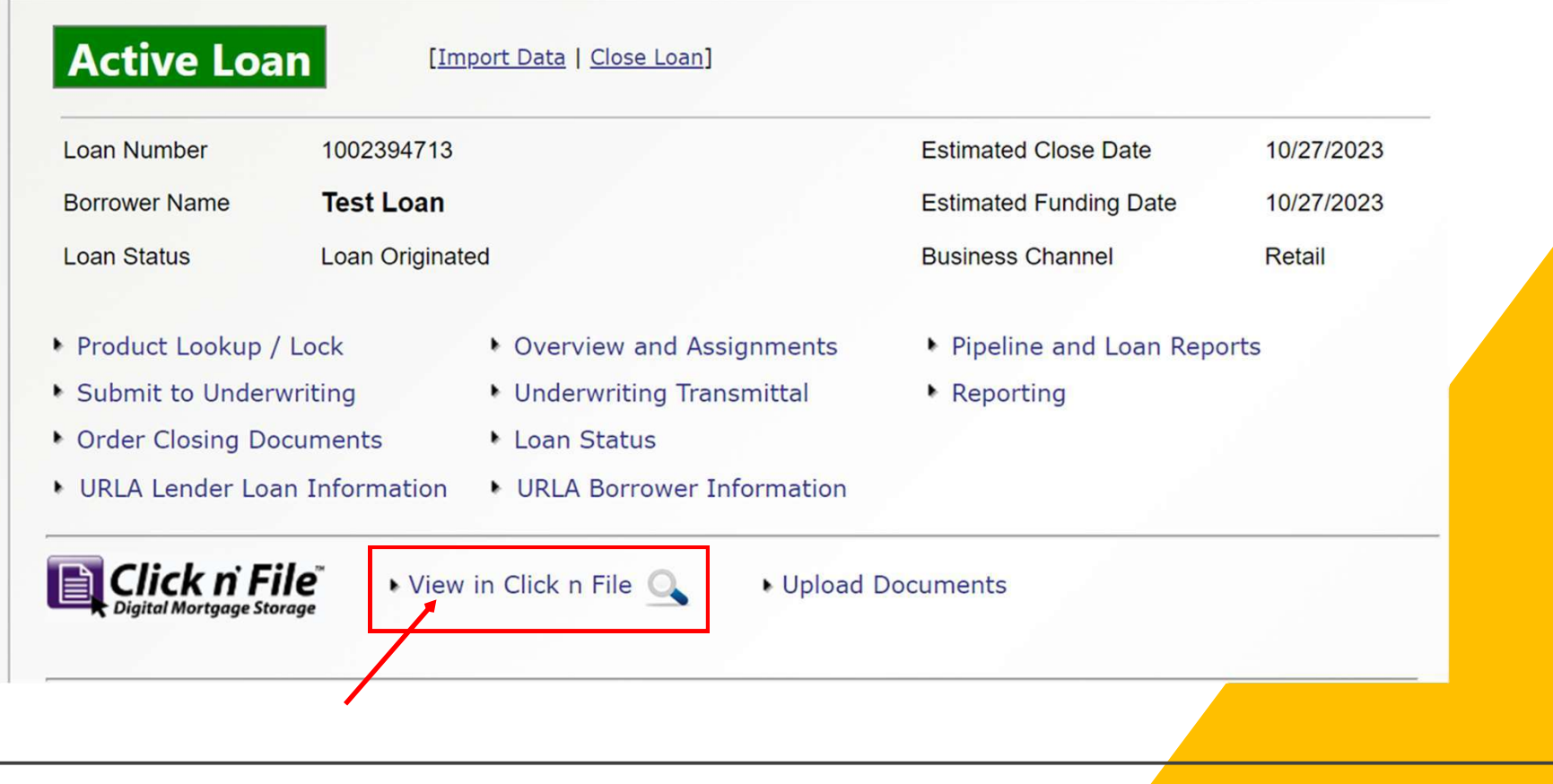

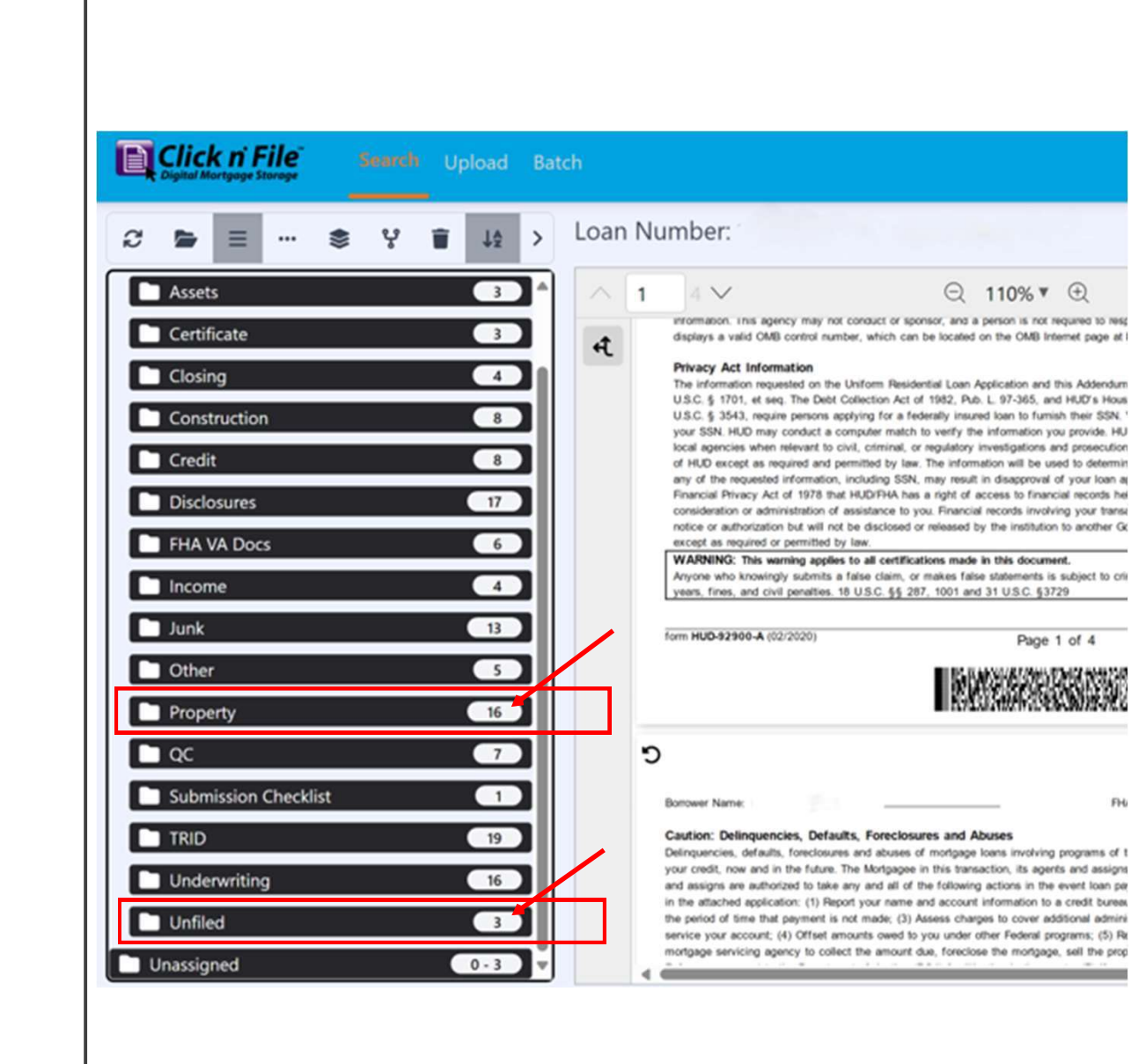

Once Click n' File is open, look for the Once Click n'<br>
File is open,<br>
look for the<br>
"Property" tab<br>
or the<br>"Unfiled" tab. or the "Unfiled" tab.

## Under the "Property" or "Unfiled" tab, you should be able to<br>locate the appraisal report. locate the appraisal report. Under the "Property" or "Unfiled" tab, you should be able to<br>locate the appraisal report.<br>Click to open the appraisal report, scroll through and download the report

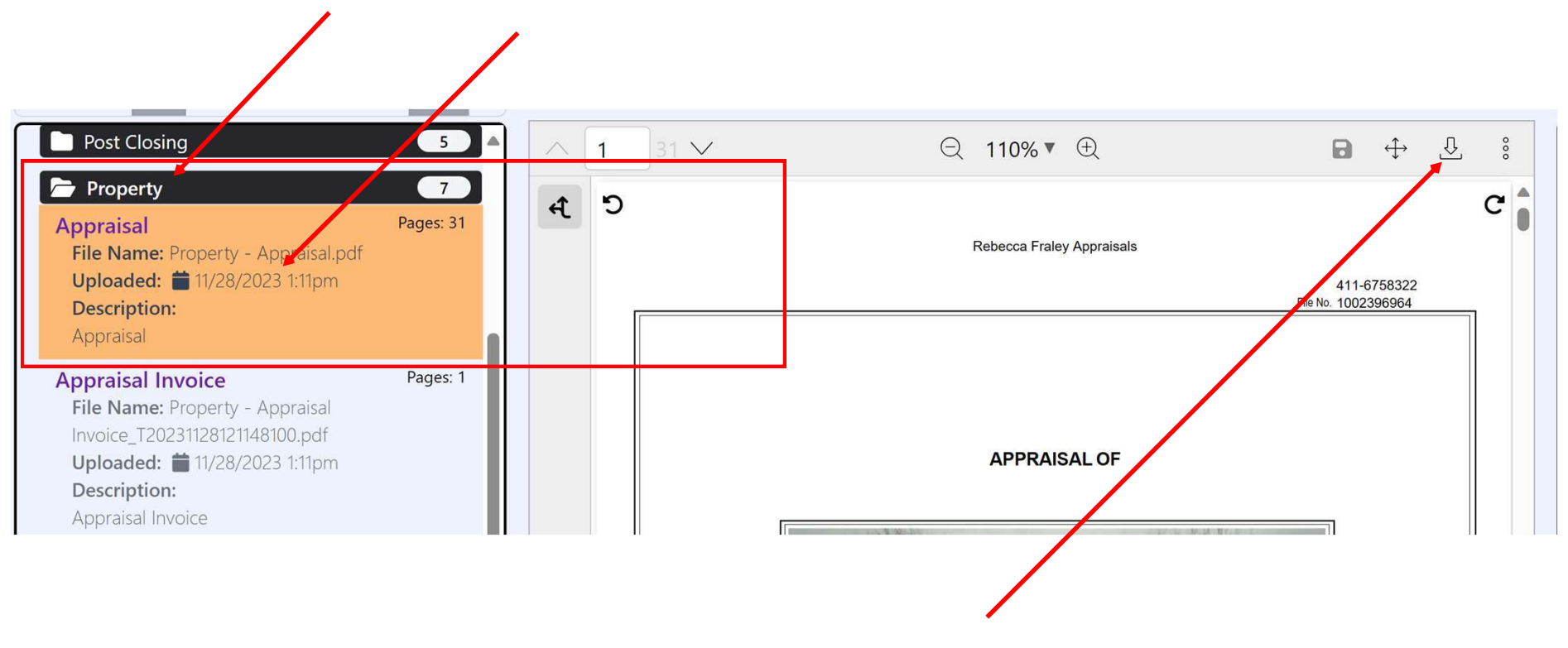

Click here to down load the appraisal report